## **Current Playing Members Report**

There are two ways to see current playing members on \$7000.

## First option

When logged into \$7000

Player Tracking – Current Playing Members

This will display a list of members current session duration. This means from the time they insert their card to when they remove it.

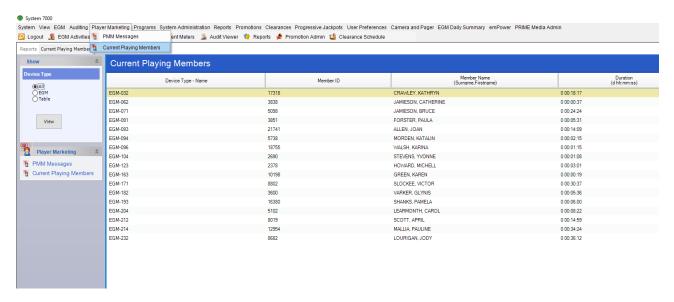

## **Second option**

Reports - Membership - Current Playing Members

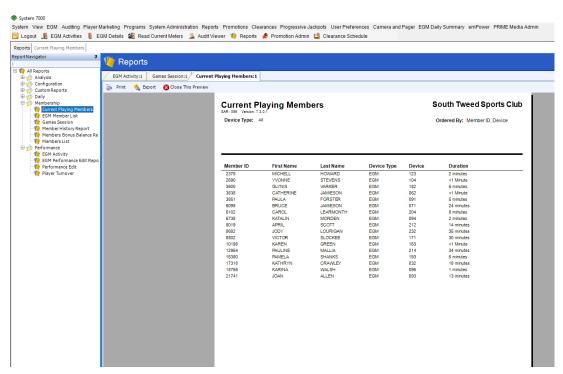